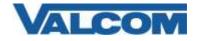

Valcom Session Initiation Protocol (SIP) VIP devices are compatible with Cisco Unified Communications Manager (formerly Cisco Unified CallManager) (SIP enabled versions). The Valcom device is added to the Communications Manager as a Third-party SIP Device (Basic or Advanced). Third-party SIP Device (Basic) supports one line, Third-party SIP Device (Advanced) supports up to eight lines.

Default, non-secure Phone Security Profiles do not require authentication for a phone to register. To enable digest authentication, a new Phone Security Profile must be configured. If an appropriate profile has already been defined, it may be used for the Valcom device. Skip to Step 5 if an existing profile will be used, or if authentication is not required and a built-in (non-secure) profile will be used.

Navigate your web browser to the IP address of your Cisco Unified Communications Manager server and login.

1. Go to the "System" menu, and then click "Security Profile", then click "Phone Security Profile".

| cisco Err Osco Unifie                                                           | d CM | Administration              |                                              |                                                                        | Rowysteen Dess unified Dir Administration 🛩 G<br>administration Plant Lingu |
|---------------------------------------------------------------------------------|------|-----------------------------|----------------------------------------------|------------------------------------------------------------------------|-----------------------------------------------------------------------------|
|                                                                                 | _    |                             | Application + Ther Management + Sult Advised | dan v Hu v                                                             | and prove the                                                               |
| Server<br>Case Unifed CV<br>Case Unifed CV Sinue<br>Presence Reductions; Groups |      | N.                          |                                              |                                                                        |                                                                             |
| Phone 577 Reference<br>Date/Tone Group                                          |      | ▼[bepro vitt. ▼]            | Ted Cast file   -                            |                                                                        |                                                                             |
| BLF Presente Group                                                              | - 1  |                             |                                              | To achie duery. Rease enter your search others using the colone above. |                                                                             |
| Region Information<br>Device Pool                                               | 1    |                             |                                              |                                                                        |                                                                             |
| Device Intestity                                                                |      |                             |                                              |                                                                        |                                                                             |
| DHCP                                                                            | ×.   |                             |                                              |                                                                        |                                                                             |
| 104                                                                             |      |                             |                                              |                                                                        |                                                                             |
| S4M; Single Sigl-On                                                             |      |                             |                                              |                                                                        |                                                                             |
| Cross-Cligit Resume Titating<br>(CORS)                                          |      |                             |                                              |                                                                        |                                                                             |
| Location Info                                                                   |      |                             |                                              |                                                                        |                                                                             |
| W.14                                                                            | 1    |                             |                                              |                                                                        |                                                                             |
| Physical Location                                                               |      |                             |                                              |                                                                        |                                                                             |
| SRST                                                                            |      |                             |                                              |                                                                        |                                                                             |
| Estaquine Paramaters                                                            |      |                             |                                              |                                                                        |                                                                             |
| Exterprise Phone Configuration                                                  |      |                             |                                              |                                                                        |                                                                             |
| Service Fatameters<br>Security                                                  | 10   | Cirthan                     |                                              |                                                                        |                                                                             |
| Lighter Server                                                                  |      | Phone Sarante Profes        |                                              |                                                                        |                                                                             |
| Lonning                                                                         |      | SP Trust Security Profile   |                                              |                                                                        |                                                                             |
| Gestecation Configuration                                                       |      | CUMA Serier Security Polite |                                              |                                                                        |                                                                             |
| Geolocation Filler                                                              | 12   | see and the                 |                                              |                                                                        |                                                                             |
| EXTI Nancages                                                                   |      |                             |                                              |                                                                        |                                                                             |

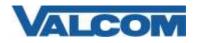

2. Click on "Add New"

| ulode Cisco Unified CM Administration<br>CISCO For Electuated Comparative Solution                                     | Nergeton Geo United DI Admonstration 🗸 😡 |
|----------------------------------------------------------------------------------------------------|------------------------------------------|
| Saler + Calificating + Metallisianis + Andreat Finlass + Desire + Aplitatio + San Maragement + Bak Samantatio + Help + |                                          |
| Find and List Phone Security Profiles                                                                                  |                                          |
| cture And Team                                                                                                    |                                          |
| Flower Security Profile                                                                                                |                                          |
| Find Plane Security Profile where Tame 🔹 V (begins with 💌 🛛 Find ) Class Filter 🖗 🛥                                    |                                          |
| The addres games, Pease white your workst official using the galaxie access.                                           |                                          |
| 2 Add New                                                                                                    |                                          |
|                                                                                                    |                                          |

3. On the Phone Security Profile Configuration screen, select the appropriate Profile Type from the dropdown list. For Valcom devices, the type will be either Third-party SIP Device (Advanced) or Third-party SIP Device (Basic). The profile being created will only be available for the phone type that is selected. Use Basic for devices that only have a single SIP identity (such as a SIP speaker). Select Advanced for devices that have multiple SIP identities (such as the VIP-201 Paging Server). Click "Next" after selecting the Type.

| reinde. Eisee Unified CM Administration<br>CRC0 For Causeded Democracity Station                                                                                                    | Surveying Cost 2-Maintening V 31<br>adam. Final. Suppl |
|----------------------------------------------------------------------------------------------------|--------------------------------------------------------|
| Spiler + Californig + Made Semanar + Advance Perlam + Cente + Application + Cent Mangement + Cell Administration + Halp +                                                                                                    |                                                        |
| Phone Security Profile Cardigaration                                                                                                    | Balaned Links: BRIT To Fred Link 💌 🔐                   |
| 📦 ket                                                                                                    |                                                        |
| Status<br>D Tatus Realy                                                                                                    |                                                        |
| Select the type of device profile year would like to create       Prove Security Fields 701       Cut Webs Room X3 Graph 202       Cut Webs Room X3 Graph 202       Cut Webs Room X4 Field       Cut Webs Room X4 Field       Cut Webs Room X4 Field       Cut Webs Room X4 Field       Cut Webs Room X4 Field       Cut Webs Room X4 Field       Cut Webs Room X4 Field       Cut Webs Room X4 Field       Cut Webs Room X4 Field       Cut Webs Room X4 Field       Cut Webs Room X6 Field       Cut Webs Room X6 Field       Cut Webs Room X6 Field       Cut Webs Room X6 Field       Cut Webs Room X6 Field       Cut Webs Room X6 Field       Cut Webs Room X7 Field       Cut Webs Room X7 Field       Cut Webs Room X7 Field       Cut Webs Room X7 Field       Cut Webs Room X7 Field       Cut Webs Room X7 Field       Cut Webs Room X7 Field       Field Field Field Field Field Field       Field Field |                                                        |

- 4. Enter the Phone Security Profile Information.
  - A) Enter "Name\*" (ex. Valcom SIP Advanced)
  - B) Enter "Nonce Validity Time\*" in seconds (default 600)
  - C) For "Transport Type\*" select "UDP" or TCP+UDP from the dropdown list
  - D) Check the box for "Enable Digest Authentication"

E) The "SIP Phone Port\*" should be left at the default of 5060, unless it is also changed in the Valcom device.

F) Click the "Save" button when all fields have been entered.

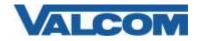

| alula Cisco                       | Unified CM Administration                   |              |                                                       | Nampation Case Unified CN Administration V Go |
|-----------------------------------|---------------------------------------------|--------------|-------------------------------------------------------|-----------------------------------------------|
|                                   | o Unified Communications Solutions          |              |                                                       | admin Abrut Logost                            |
| System • Call Route               | g • Matia Resources • Advanced Features • D | vice • Apple | afon + User Management + Bult Administration + Help + |                                               |
| Phone Security Pro                | file Configuration                          |              |                                                       | Related Linkse Back To Find/List ¥ Go         |
| Save                              |                                             |              |                                                       |                                               |
| - Status                          |                                             |              |                                                       |                                               |
| () Status: Ready                  |                                             |              |                                                       |                                               |
| -Phone Security Pro               | file Information                            |              |                                                       |                                               |
| Product Type:<br>Device Protocol: | Third-party SIP Device (Advanced)<br>SIP    |              |                                                       |                                               |
| Name*                             | Valcom SSP Advanced                         |              | ]                                                     |                                               |
| Description                       | Valcom Nulti-Line Seonty Profile            |              | ]                                                     |                                               |
| Nonce Validity Time*              | Selection                                   |              |                                                       |                                               |
| Transport Type*                   | TCP+UDP                                     | *            |                                                       |                                               |
| Enable Digest Au                  | thentication                                |              |                                                       |                                               |
| Parameters used in                | Phone                                       |              |                                                       |                                               |
| SIP Phane Part* 50                | 0                                           |              |                                                       |                                               |
| Save                              |                                             |              |                                                       |                                               |
| (i) *- indicates rec              | uired item.                                 |              |                                                       |                                               |

The following steps outline the typical device configuration process:

- 1. Under the "User Management" menu, select "End User"
- 2. Click on "Add New"

| cisco      |                  | ified CM Ad      |              |              |                |                         | Navi                  | gation Cisco Unifi | ied CM Admir<br>admin | <br><mark>Go</mark><br>jout |
|------------|------------------|------------------|--------------|--------------|----------------|-------------------------|-----------------------|--------------------|-----------------------|-----------------------------|
| System 👻   | Call Routing 👻 M | edia Resources 👻 | Voice Mail 👻 | Device 👻     | Application 👻  | User Management 👻       | Bulk Administration 👻 | Help 👻             |                       |                             |
| Find and I | List Users       |                  |              |              |                |                         |                       |                    |                       |                             |
| 🕂 Add N    | ew               |                  |              |              |                |                         |                       |                    |                       |                             |
| User       |                  |                  |              |              |                |                         |                       |                    |                       |                             |
| Find User  | where First name | e 💌 begins with  | ו 💌          |              | Find           | Clear Filter 🕂 🕂        |                       |                    |                       |                             |
|            |                  |                  | No activ     | ve query. Pl | ease enter you | ır search criteria usin | g the options above.  |                    |                       |                             |
| Add Net    | W                |                  |              |              |                |                         |                       |                    |                       |                             |

- 3. Complete the following steps:
  - A) Enter "User ID\*" (ex. 5000) -[required for Valcom device]
  - B) Enter "Last name\*" (ex. 5000) -[required for Call Manager only]
  - C) Enter "Digest Credentials" (ex. 1234) –[required for Valcom device]

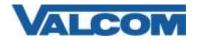

- D) Enter "Confirm Digest Credentials" (ex. 1234) -[required for Valcom device]
- E) Select "Save" at the top of the screen

| cisco                  |                  | fied CM Ad         | ministration           |               |               |                   |
|------------------------|------------------|--------------------|------------------------|---------------|---------------|-------------------|
| System 👻               | Call Routing 👻   | Media Resources 👻  | Advanced Features 👻    | Device 👻      | Application 👻 | User Management 👻 |
| End User (             | Configuration    |                    |                        |               |               |                   |
| Save                   |                  |                    |                        |               |               |                   |
| Status —               |                  |                    |                        |               |               |                   |
| i Status               | s: Ready         |                    |                        |               |               |                   |
| User Infor             | rmation —        |                    |                        |               |               |                   |
| User Statu             | s                | Enabled Local User |                        |               |               |                   |
| User ID*               |                  | 5000               |                        |               |               |                   |
| Password               |                  |                    |                        |               |               |                   |
| Confirm Pa             | ssword           |                    |                        |               |               |                   |
| Self-Servic            | e User ID        |                    |                        |               |               |                   |
| PIN                    |                  |                    |                        |               |               |                   |
| Confirm PI             | N                |                    |                        |               |               |                   |
| Last name              | *                | Valcom             |                        |               |               |                   |
| Middle nam             | ne               |                    |                        |               |               |                   |
| First name             |                  |                    |                        |               |               |                   |
| Display nar            | me               |                    |                        |               |               |                   |
| Title                  |                  |                    |                        |               |               |                   |
| Directory U            | JRI              |                    |                        |               |               |                   |
| Telephone              | Number           |                    |                        |               |               |                   |
| Home Num               | iber             |                    |                        |               |               |                   |
| Mobile Nun             | nber             |                    |                        |               |               |                   |
| Pager Num              | ber              |                    |                        |               |               |                   |
| Mail ID                |                  |                    |                        |               |               |                   |
| Manager U              | ser ID           |                    |                        |               |               |                   |
| Departmen              | ıt               |                    |                        |               |               |                   |
| User Locale            | e                | < None >           |                        | •             | •             |                   |
| Associated             | PC/Site Code     |                    |                        |               |               |                   |
| Digest Cree            | dentials         | •••••              |                        |               |               |                   |
| Confirm Di             | gest Credentials | •••••              |                        |               |               |                   |
| User Profile           | 8                | Use System Defau   | lt( "Standard (Factory | Default) Us 🕯 | View Detai    | l <u>s</u>        |
| User Rank <sup>*</sup> | ĸ                | 1-Default User Ra  | nk                     | •             | •             |                   |
|                        |                  |                    |                        |               |               |                   |

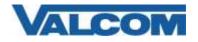

#### 4. Click on "Device", then click on "Phone"

| CIECO                      | ified CM Administration                |                               |                     |  |  |  |
|----------------------------|----------------------------------------|-------------------------------|---------------------|--|--|--|
| System - Call Routing -    | Media Resources 👻 Advanced Features 👻  | Device - Application -        | 🗸 User Management 👻 |  |  |  |
| End User Configuration     |                                        | CTI Route Point<br>Gatekeeper |                     |  |  |  |
| 🔚 Save 🗙 Delete 🚦          | Add New                                | Gateway                       |                     |  |  |  |
| Status                     |                                        | Phone                         |                     |  |  |  |
| (i) Add successful         |                                        | Trunk<br>Remote Destination   |                     |  |  |  |
| User Information           |                                        | Expressway-C                  |                     |  |  |  |
| User Status                | Enabled Local User                     | Device Settings               |                     |  |  |  |
| User ID*                   | 5000                                   | Headset                       | ,                   |  |  |  |
| Password                   | ••••••                                 | ••                            | Edit Credential     |  |  |  |
| Confirm Password           | ••••••                                 | ••                            | ]                   |  |  |  |
| Self-Service User ID       |                                        |                               |                     |  |  |  |
| PIN                        |                                        | ••                            | Edit Credential     |  |  |  |
| Confirm PIN                |                                        | ••                            |                     |  |  |  |
| Last name*                 | Valcom                                 |                               |                     |  |  |  |
| Middle name                |                                        |                               |                     |  |  |  |
| First name                 |                                        |                               |                     |  |  |  |
| Display name               |                                        |                               |                     |  |  |  |
| Title                      |                                        |                               | ĺ                   |  |  |  |
| Directory URI              |                                        |                               |                     |  |  |  |
| Telephone Number           |                                        |                               | ĺ                   |  |  |  |
| Home Number                |                                        |                               | ĺ                   |  |  |  |
| Mobile Number              |                                        |                               | ĺ                   |  |  |  |
| Pager Number               |                                        |                               | ĺ                   |  |  |  |
| Mail ID                    |                                        |                               | ĺ                   |  |  |  |
| Manager User ID            |                                        |                               | ĺ                   |  |  |  |
| Department                 |                                        |                               | ĺ                   |  |  |  |
| User Locale                | < None >                               | ~                             | ,                   |  |  |  |
| Associated PC/Site Code    |                                        |                               |                     |  |  |  |
| Digest Credentials         |                                        |                               |                     |  |  |  |
| Confirm Digest Credentials | · · · · · · · · · · · · · · · · · · ·  | •••••                         |                     |  |  |  |
| User Profile               | Use System Default( "Standard (Factory | Default) Us 🗸 View Deta       | ails                |  |  |  |
| User Rank*                 | 1-Default User Rank                    | ~                             |                     |  |  |  |
| - Service Settings         |                                        |                               |                     |  |  |  |

and Click on "Add New"

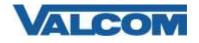

| cisco Unified CM Adr                      |                                |                                                                            | Navigation Cisco Unified CM Administration 🗸 GG      |
|-------------------------------------------|--------------------------------|----------------------------------------------------------------------------|------------------------------------------------------|
| System + Call Routing + Media Resources + | Advanced Features + Device + A | plication + User Management + Bulk Administration + Help +                 |                                                      |
| Find and List Phones                      |                                |                                                                            | Related Links: Actively Lopped In Device Report 🛩 Go |
| Add New                                   |                                |                                                                            |                                                      |
|                                           |                                |                                                                            |                                                      |
| Phone                                     | 559/18 - 511 - 54              |                                                                            |                                                      |
| Find Phone where Device Name              | ✓ begins with ✓                | Find Clear Filter 👙 🖙                                                      |                                                      |
|                                           | Select item of                 | r enter search text 😒                                                      |                                                      |
|                                           |                                | No active quary. Please enter your search criterie using the options above | ().                                                  |
| Add new                                   |                                |                                                                            |                                                      |

5. Select "Third-party SIP Device (Basic)" or "Third-party SIP Device (Advanced)" from the dropdown, then click "Next"

(VIP speakers would be "Basic", other VIP devices can be either, depending on whether more than one extension/Directory Number will be used on a VIP device)

| olionalistic Cisco Unified CM Administration                                                                                        | Nextpation Coso Sinified CH Administration ¥ GB<br>admin About Legent |
|----------------------------------------------------------------------------------------------------|-----------------------------------------------------------------------|
| System + Cali Routing + Media Resources + Advanced Features + Device + Application + User Management + Bulk Administration + Help + |                                                                       |
| Add a New Phone                                                                                                    | Related Links: Back To Find/List 🛩 Go                                 |
| Test Intert                                                                                                    |                                                                       |
| r Status                                                                                                    |                                                                       |
| Status: Ready                                                                                                    |                                                                       |
| Add New Phone Information                                                                                                    |                                                                       |
| Start by selecting the type of phone you wish to add, or cick here to add a new phone uping a Universal Device Template.            |                                                                       |
| Phone Type* (Third-party SIP Device (Advanced)                                                                                      |                                                                       |
| Heat                                                                                                    |                                                                       |
| (i) *- indicates required here.                                                                                                    |                                                                       |
| •••• Create a phone template using the Bulk Administration Tool to enable template-based phone creation.                            |                                                                       |
| Croce a hour combare and no our equivalence up to clear contract hour concern                                                       |                                                                       |
|                                                                                                    |                                                                       |

- 6. Complete the following steps : -in Device Information Section
  - A) Enter "MAC Address\*" (ex. 00D05F01D32C, use the MAC address from the Valcom device that will be registered)
  - B) Select "Device Pool\*"  $\rightarrow$  "Default" (or what is valid for your installation)
  - C) Select "Phone Button Template\*" → "Third-party SIP Device (Basic)" or "Third-party SIP Device (Advanced)"
  - D) Select "Common Phone Profile\*" → "Standard Common Phone Profile"
  - E) Select "Location\*"  $\rightarrow$  "Hub\_None" (or what is valid for your installation)
  - F) Select "Owner" → Anonymous
  - G) Remaining Options is Device Information section can be left as default

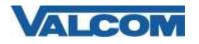

- Status (i) Status: Ready

| Phone Type                                                              |                                       |                                                                   |  |  |  |  |  |
|-------------------------------------------------------------------------|---------------------------------------|-------------------------------------------------------------------|--|--|--|--|--|
| Product Type: Third-party SIP Device (Advanced)<br>Device Protocol: SIP |                                       |                                                                   |  |  |  |  |  |
| - Device Information                                                    | - Device Information                  |                                                                   |  |  |  |  |  |
| A Device is not trusted<br>MAC Address*                                 | 00D05F01D32C                          |                                                                   |  |  |  |  |  |
| Description                                                             | SEP00D05F01D32C                       |                                                                   |  |  |  |  |  |
| Device Pool*                                                            | Default                               | View Details                                                      |  |  |  |  |  |
| Common Device Configuration                                             | < None >                              | <ul> <li>✓ <u>View Details</u></li> <li>✓ View Details</li> </ul> |  |  |  |  |  |
| Phone Button Template*                                                  | Third-party SIP Device (Advanced)     | ✓ VICW Decons                                                     |  |  |  |  |  |
| Common Phone Profile*                                                   | Standard Common Phone Profile         | View Details                                                      |  |  |  |  |  |
| Calling Search Space                                                    | < None >                              | ✓                                                                 |  |  |  |  |  |
| AAR Calling Search Space                                                |                                       | ✓                                                                 |  |  |  |  |  |
| Media Resource Group List                                               | < None >                              | <b>~</b>                                                          |  |  |  |  |  |
| Location*                                                               | Hub None                              | <b>~</b>                                                          |  |  |  |  |  |
| AAR Group                                                               | < None >                              | ~                                                                 |  |  |  |  |  |
| Device Mobility Mode*                                                   | Default                               | <b>~</b>                                                          |  |  |  |  |  |
| Owner                                                                   | User  Anonymous (Public/Shared Space) |                                                                   |  |  |  |  |  |
| Owner User ID                                                           |                                       | ~                                                                 |  |  |  |  |  |
| Mobility User ID                                                        | < None >                              | ~                                                                 |  |  |  |  |  |
| Use Trusted Relay Point*                                                | Default                               | ~                                                                 |  |  |  |  |  |
| Always Use Prime Line*                                                  | Default                               | ~                                                                 |  |  |  |  |  |
| Always Use Prime Line for Voice Message*                                | Default                               | ~                                                                 |  |  |  |  |  |
| Geolocation                                                             | < None >                              | ~                                                                 |  |  |  |  |  |
| ✓ Retry Video Call as Audio                                             |                                       |                                                                   |  |  |  |  |  |
| □ Ignore Presentation Indicators (internal                              | calls only)                           |                                                                   |  |  |  |  |  |
| Logged Into Hunt Group                                                  |                                       |                                                                   |  |  |  |  |  |
| Remote Device                                                           |                                       |                                                                   |  |  |  |  |  |

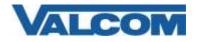

-in Protocol Specific Information Section

- H) Select "Presence Group\*"  $\rightarrow$  "Standard Presence group" (or what is valid for your installation)
- I) Select "MTP Preferred Originating Codec\*" → "711ulaw"
- J) Select "Device Security Profile\*" → "Third-party SIP Device Basic Standard SIP Non-Secure Profile" (or a Secure Profile that you may have created –see Step 1 at the beginning of this document)
- K) Select "SIP Profile\*" → "Standard SIP Profile"
- L) Select "Media Termination Point Required"
- M) Select "Digest User"  $\rightarrow$  The "User ID" that was created in Step 3A. (ex. 5000)
- N) All other fields can be left at default or configure per your server/site.
- O) Select "Save" at the top of the screen.

| ahaha<br>cisco | <b>Cisco Unified</b>           |           |                    |             |               |                                       |                       |
|----------------|--------------------------------|-----------|--------------------|-------------|---------------|---------------------------------------|-----------------------|
| cisco          | For Cisco Unified Com          | municatio | ons Solutions      |             |               |                                       |                       |
| System 👻       | Call Routing - Media Re        | sources 👻 | Advanced Fe        | atures 👻    | Device 🔻      | Application                           | n ▼ User Management ▼ |
| Phone Co       | nfiguration                    |           |                    |             |               |                                       |                       |
| Save           |                                |           |                    |             |               |                                       |                       |
| <b>✓</b> Use   | ,<br>Device Pool Calling Party | Transform | -<br>ation CSS (Ca | aller ID Fo | r Calls From  | n This Phor                           | ne)                   |
| Remot          | e Number                       |           |                    |             |               |                                       |                       |
| Calling        | Party Transformation CSS       | < None    | >                  |             |               | · · · · · · · · · · · · · · · · · · · |                       |
|                | Device Pool Calling Party      | Transform | ation CSS (D       | evice Mob   | ility Related | Informatic                            |                       |
| 030            | Device roor caning rarry       | manaronn  | 101011 COD (D)     | Evice Hob   | inty iterated | Informatio                            | 5117                  |
| - Protoco      | Specific Information –         |           |                    |             |               |                                       |                       |
|                | ence Group*                    | Standard  | Presence gro       | un          |               | ~                                     | ı l                   |
|                | erred Originating Codec*       | <u> </u>  | Tresence gro       | up          |               | ~                                     | i l                   |
|                | ecurity Profile*               |           | IP Device Adv      | anced - S   | tandard SIP   | Secure ¥                              | i l                   |
|                | g Calling Search Space         | < None >  |                    |             |               | ~                                     | i l                   |
|                | IBE Calling Search Space       |           |                    |             |               | ~                                     | i l                   |
| SIP Profi      |                                |           | SIP Profile        |             |               | ~                                     | View Details          |
| Digest U       | ser                            | 5000      |                    |             |               | ~                                     |                       |
| Media          | a Termination Point Requir     |           |                    |             |               |                                       | ,<br>                 |
| _              | ended Port                     |           |                    |             |               |                                       |                       |
| _              |                                |           |                    |             |               |                                       |                       |
|                | ire DTMF Reception             |           |                    |             |               |                                       |                       |
| _              | Presentation Sharing usi       | ng BFCP   |                    |             |               |                                       |                       |
| Allow          | iX Applicable Media            |           |                    |             |               |                                       |                       |
| - MLPP ar      | nd Confidential Access I       | evel Info | rmation —          |             |               |                                       |                       |
| MLPP Do        | main S None                    | ~         |                    |             |               |                                       |                       |
|                | tial Access Mode < None        | -         |                    |             |               | ✓                                     |                       |
|                | tial Access Level < None       |           |                    |             |               |                                       |                       |
|                | < None                         |           |                    |             |               | ·                                     |                       |
|                |                                |           |                    |             |               |                                       |                       |
| Save           |                                |           |                    |             |               |                                       |                       |

Page 8 of 14

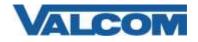

7. Select "Line [1] – Add a new DN" under "Association".

| cisco Unified C                   | M Administration                            |                                              |             |                   |
|-----------------------------------|---------------------------------------------|----------------------------------------------|-------------|-------------------|
| ystem + Carl Roating + Media Read | urces · Advances Festures · Device          | • Application • User Management • Bulk Admit | natration + | hep +             |
| bone Configuration                |                                             |                                              |             |                   |
| 🔒 Save 💥 Delete 🗋 Copy 🥤          | Resel 🖉 Apply Contig 🖓 Add 1                | len                                          |             |                   |
| Batus<br>D Add successful         |                                             |                                              |             |                   |
| Association Nodily Button Items   | Phone Type<br>Product Type: Third-party SIP | Device (Advanced)                            |             |                   |
| 1 millie [1] - Add a new DN       | Device Protocol: SIP                        |                                              |             |                   |
| 2 Mart 121 - Add a new DN         | Real-time Device Status                     |                                              |             |                   |
| 3 milline (3) - Add a new DN      | IPv4 Address: None                          |                                              |             |                   |
| 4 mit Line (4) - Add a new DN     | P Device Information                        |                                              |             |                   |
| 5 MILLINE [5] - Add a new DN      | Device is Active                            |                                              |             |                   |
| 6 emiline (6) - Add a new SN      | A Device is not trusted                     |                                              |             |                   |
| 7 Instant 121 - Add a new ON      | MAC Address*                                | 00D05F01D32C                                 |             | (SEP00D05F01D32C) |
| a empline [8] - Add a new DN      | Description                                 | SEPOODOSPO1D32C                              |             |                   |
| THE REAL PROPERTY AND ADDRESS OF  | Device Pool*                                | Default                                      | Y           | View Details      |
|                                   | Common Device Configuration                 | < None >                                     | *           | View Details      |
|                                   | Phone Button Template*                      | Third-party SIP Device (Advanced)            | ~           |                   |
|                                   | Common Phone Profile*                       | Standard Common Phone Profile                | ~           | View Details      |

- Complete the following steps:
   -in Directory Number Information
  - A) Enter "Directory Number\*" (ex. 5000)
  - B) Route Partition use default or what is applicable to your site
  - C) Enter "Description" (ex. SIP Paging Server Zone 1)
  - D) Check the Active checkbox, if not already checked

-in Directory Number Settings

E) Select "Presence Group\*"  $\rightarrow$  "Standard Presence group" (or what is valid for your installation)

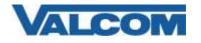

| cisco       |                   | nified CM Ad      |                        |             |                       |                        |                         |        |
|-------------|-------------------|-------------------|------------------------|-------------|-----------------------|------------------------|-------------------------|--------|
| System 👻    | Call Routing 👻    | Media Resources 👻 | Advanced Features 👻    | Device 👻    | Application $\bullet$ | User Management 👻      | Bulk Administration $~$ | Help 👻 |
| Directory   | Number Confi      | iguration         |                        |             |                       |                        |                         |        |
| 📄 Save      |                   |                   |                        |             |                       |                        |                         |        |
| <u> </u>    | tory Number Co    |                   | shed due to a director | y number ch | iange. Please o       | lick Save button to sa | we the configuration.   |        |
| Directory I | Number*           | 5000              |                        |             |                       | Urgent Priority        |                         |        |
| Route Part  | tition            | < None >          |                        |             | ~                     | 2 .                    |                         |        |
| Description | n                 | SIP Paging Server | Zone 1                 |             |                       |                        |                         |        |
| Alerting Na | ame               |                   |                        |             |                       |                        |                         |        |
| ASCII Aler  | rting Name        |                   |                        |             |                       |                        |                         |        |
| External C  | all Control Profi | le < None >       |                        |             | •                     |                        |                         |        |
| 🗹 Active    |                   |                   |                        |             |                       |                        |                         |        |

-in Line 1 on Device SEP00D05F01D32C

F) Key in "Display (Caller ID)" with a name or number to identify this (DN) extension \**useful if using talkback speakers that can call into the Call Manager.* 

-in Multiple Call/Call Waiting Settings on Device SEP00D05F01D32C

- G) Enter "Maximum Number of Calls\*"  $\rightarrow$  "2"
- H) Enter "Busy Trigger\*"  $\rightarrow$  "2"

-in Forwarded Call Information Display on Device SEP00D05F01D32C

- I) Check "Caller Name"
- J) Check " Dialed Number"
- K) Select "Save" at the bottom or top of the screen
- L) Click "Apply Config" at top of screen

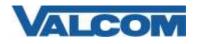

| ALL AND A CONCOMPANY                                     |                  | Administration                  |                               | Newgation Gisca United CH Administration ¥<br>admin About Log                                                                              |
|----------------------------------------------------------|------------------|---------------------------------|-------------------------------|----------------------------------------------------------------------------------------------------|
| System + Calificating + M                                | India Resources  | Advanced Features      Deve     | ce + Application + User Manag | ment + Buk Administration + Halp +                                                                                                    |
| Directory Number Config                                  | uration          |                                 |                               | Related Links: Configure Device (SEPV0D05F01032C) 🛩                                                                                        |
| Save                                                     |                  |                                 |                               |                                                                                                    |
| Target (Destination)                                     | - T              |                                 |                               |                                                                                                    |
| MLPP Calling Search Space                                |                  | < None >                        | v                             |                                                                                                    |
| MLPP No Answer Ring Durat                                | ion (seconds)    |                                 |                               |                                                                                                    |
| Confidential Access Mode                                 | Ē                | « None »                        | *                             |                                                                                                    |
| Confidential Access Level                                |                  | China P                         | 4                             |                                                                                                    |
| Cell Control Agent Profile                               | 0                | « None >                        | •                             |                                                                                                    |
| Line Settings for All Devic                              | es-              | ~                               |                               |                                                                                                    |
| Hold Reversion Ring Duration (seconds)                   |                  |                                 |                               | Setting the Hold Reversion Ring Duration to zero will disable the feature                                                                  |
| Hold Revension Notification I                            | Interval (second | (a)                             |                               | Setting the Hold Reversion Notification Interval to zero will disable the feature                                                          |
| Party Entrance Tone*                                     |                  | Default                         | *                             |                                                                                                    |
| -Line 1 on Device SEP00D                                 | 05F01D32C-       |                                 |                               |                                                                                                    |
| Display (Caller ID)                                      | -                |                                 | Display tex                   | for a line appearance is intended for displaying text such as a name instead of a directory number for calls. If you specify a number, the |
|                                                          | person receiv    | ing a call may not see the prop |                               |                                                                                                    |
| ASCII Display (Caller ID)                                |                  |                                 |                               |                                                                                                    |
| Esternal Phone Number<br>Neok                            |                  |                                 |                               |                                                                                                    |
| Nontoring Calling Search<br>Space                        | < None >         |                                 | •                             |                                                                                                    |
| - Multiple Call/Call Waiting                             | Settings on E    | Pevice SEP00D05F01D32C-         |                               |                                                                                                    |
| Note: The range to select the<br>Haximum Number of Cala* |                  | of calls is: 2-16               |                               |                                                                                                    |
| Busy Trigger*                                            |                  | 2                               |                               | (Less than or equal to Max. Calls)                                                                                                    |
| -Forwarded Call Informati                                | on Display on    | Device SEP00D05F01D32C-         |                               |                                                                                                    |
| Caller Name                                              |                  |                                 |                               |                                                                                                    |
| Caller Number                                            |                  |                                 |                               |                                                                                                    |
| Redirected Number                                        |                  |                                 |                               |                                                                                                    |
| Dialed Number                                            |                  |                                 |                               |                                                                                                    |

#### M) Click Related Links: Configure Device Go button to return to device screen

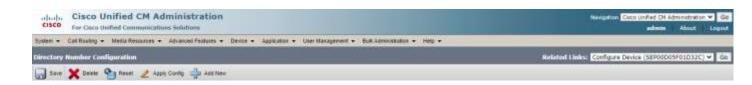

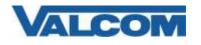

| stam + Call Routing + Media Resource                 | is · Advanced Features · Device · Applica                  | tion • User Management • Bolk Administration • | Hetp +                                                                                                    |                                    |
|------------------------------------------------------|------------------------------------------------------------|------------------------------------------------|----------------------------------------------------------------------------------------------------|------------------------------------|
| one Configuration                                    |                                                            |                                                |                                                                                                    |                                    |
| ) Save 🗙 Detete 🗋 Copy 💁<br>totus<br>) Status: Reedy | Resel 🦧 Apply Config 🖓 Add New                             |                                                |                                                                                                    |                                    |
| ssociation                                           | - Phone Type                                               |                                                |                                                                                                    |                                    |
| Modify Button Items                                  | Product Type: Third-party SIP Devi<br>Device Protocol: SIP | ce (Advanced)                                  |                                                                                                    |                                    |
| ems Line [2] - Add a new DN                          | Real-time Device Status                                    |                                                |                                                                                                    |                                    |
| ent Line [3] - Add a new DN                          | Registration: Unknown                                      |                                                |                                                                                                    |                                    |
| 1011                                                 | IPv4 Address: None                                         |                                                |                                                                                                    |                                    |
| The Line [4] - Add a new DN                          | Device Information                                         |                                                | _                                                                                                    |                                    |
| The Lone [5] - Add a new DN                          | Device is Active                                           |                                                |                                                                                                    |                                    |
| tine [6] - Add a new DN                              | A Device is not trusted                                    |                                                |                                                                                                    |                                    |
| was Line 171 - Add a new DN                          | MAC Address*                                               | 00D05F01D32C                                   | (SEP00D0SF01D32C)                                                                                                    |                                    |
| ent Line 161 - Add a new DN                          | Description                                                | SEP00D05F01D32C                                |                                                                                                    |                                    |
| 184                                                  | Device Popi*                                               | Default                                        | and the second second se | v Details                          |
|                                                      | Common Device Configuration                                | < None >                                       |                                                                                                    | v Details                          |
|                                                      | Phone Button Template*<br>Common Phone Profile*            | Third-party SIP Device (Advanced)              | *                                                                                                    |                                    |
|                                                      | Common Phone Profile *<br>Calling Search Space             | Standard Common Phone Profile                  |                                                                                                    | v Details                          |
|                                                      | AAR Calling Search Space                                   | < None >                                       | *                                                                                                    |                                    |
|                                                      | Media Resource Group List                                  | < None >                                       | -                                                                                                    |                                    |
|                                                      | Location*                                                  | < None ><br>Hub None                           | ÷                                                                                                    |                                    |
|                                                      | AAR Group                                                  | < None >                                       | -                                                                                                    |                                    |
|                                                      | Device Mobility Mode*                                      | Default                                        |                                                                                                    | v Current Device Mobility Settings |
|                                                      | Owner<br>Owner User ID                                     | User  Anonymous (Public/Shared Space)          |                                                                                                    |                                    |
|                                                      | Mobility User ID                                           | < None >                                       | ~                                                                                                    |                                    |
|                                                      | Use Trusted Relay Point*                                   | Default                                        | *                                                                                                    |                                    |
|                                                      | Always Use Prime Line*                                     | Default                                        | ~                                                                                                    |                                    |
|                                                      | Always Use Prime Line for Voice Message *                  | Default                                        | ~                                                                                                    |                                    |
|                                                      | Geolocation                                                | < None >                                       | ~                                                                                                    |                                    |
|                                                      | Retry Video Call as Audio                                  |                                                |                                                                                                    |                                    |
|                                                      | Ignore Presentation Indicators (interna                    | ( calls only)                                  |                                                                                                    |                                    |
|                                                      | Logged Into Hunt Group                                     |                                                |                                                                                                    |                                    |
|                                                      | Decesso Acides                                             |                                                |                                                                                                    |                                    |

- N) You can repeat steps A-F if configuring more than 1 extension
- O) When done Click "Apply Config"

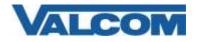

9. Open the VIP-102B tool interface for the Valcom SIP enabled VIP device.

Note: The information contained in this guide is limited to configuration of the "SIP" tab in the VIP-102B IP Solutions Setup Tool for the Valcom VIP device that is to be registered to the SIP server. More information on Valcom VIP device configuration, such as IP address assignment, relay activation, etc, may be found in the VIP-102B Reference Manual. This document may be downloaded from our website at <u>http://www.valcom.com</u>

#### In order to Register:

Required Fields: Phone Number, Authentication Name, Secret, SIP Server (primary), Register, SIP Server Port, SIP Port, RTP Port

Optional Fields: Description, Realm, SIP Server Backup 1, 2, and 3, DNS SRV, CID Name, CID Number.

In our example, the SIP Server IP address is the same as our Cisco Call Manager, "192.168.98.70". If using a host name here you must specify at least one DNS server on the Network tab to resolve the name. Phone Number is the same as our Directory Number in the Cisco Call Manager configuration, "5000". Secret is the same as our Digest Credentials in the Cisco Call Manager configuration, "1234". SIP Server Port is the port number, on which the Cisco Call Manager SIP server is listening for SIP data. SIP Port is the port number, on which the Valcom VIP device is listening for SIP data. By default this is set for "5060". RTP Port is the port number, on which the Valcom VIP device is set to send/receive audio packets, via SIP. By default this is set for "20000". All other optional fields may be used based on your server/site requirements.

For this particular device, the SIP paging server, other fields on the SIP tab relate to functionality of the device. Definition of these fields may be found in the VIP-102B Reference Manual under the SIP Tab (VIP-201, VIP-204). This document may be downloaded from our website at <a href="http://www.valcom.com">http://www.valcom.com</a>

When the Valcom VIP device configuration is complete, select the "Update Changed Devices" button, at the upper left. When update is complete, click reset, to reboot the device.

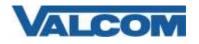

| Information                  | ** 御留部 ••• 🔨 🧐                                                                                                    |                             |             |                        |      |        |         |  |
|------------------------------|----------------------------------------------------------------------------------------------------|-----------------------------|-------------|------------------------|------|--------|---------|--|
| - Mocellaneous               | Summary Options Properties Network Time Champels Relays Polycon Group Membership SIP                                                                                                    |                             |             |                        |      |        |         |  |
| C 00-00-5F-03-0F-10          | Transport Accept: TCP + UOP, Originale: TCP V SIP Mode Station                                                                                                    |                             |             |                        |      |        |         |  |
|                              | 1 2 3 4                                                                                                    | 5 6                         | 7           | 8                      |      |        |         |  |
|                              | Phone Number                                                                                                    | 5860                        |             |                        |      |        |         |  |
|                              | Description:                                                                                                    | 12                          |             |                        |      |        | -       |  |
|                              | Authentication Name                                                                                                    | 5000                        |             |                        |      |        |         |  |
|                              | Secret:                                                                                                    | 1234                        |             |                        |      |        |         |  |
|                              | Realm                                                                                                    |                             |             |                        |      |        |         |  |
|                              | SIP Servers:                                                                                                    | -                           | Server      |                        | Pat  |        |         |  |
|                              | ar arres.                                                                                                    | <ul> <li>Primary</li> </ul> | 192.168.98  | 70                     | 5060 |        |         |  |
|                              | Register 🗹                                                                                                    | Backup 1                    |             | 20                     | 50   | 160    |         |  |
|                              | DNS SRV:                                                                                                    | Backup 2                    |             |                        | 50   | 60     |         |  |
|                              |                                                                                                    | Backup 3                    |             |                        | 50   | 160    |         |  |
|                              |                                                                                                    |                             |             |                        |      |        | _       |  |
|                              | Busy Message                                                                                                    |                             |             |                        |      |        |         |  |
|                              |                                                                                                    |                             |             |                        |      |        | -       |  |
|                              | Call Fwd Busy ( 302 ):                                                                                                    | -                           | Province of | ISTOCIAL CONTRACTOR    |      | -      | -       |  |
|                              | Input Volume:                                                                                                    |                             | 0           | Output Volume:         |      |        | 0       |  |
|                              | Dutbound Proxy                                                                                                    |                             |             | Outbound Fort:         | 5060 |        | -       |  |
|                              | Keep Alive Timer (seca):                                                                                                    | 3600                        |             | Options Timer (secs):  | 0    |        |         |  |
|                              | SIP Port<br>RTP Port                                                                                                    | 5060                        | 1           | Ide Tineout (secs):    | 0    |        | ~       |  |
|                              |                                                                                                    | 20000                       | 1           | Max Call Timer (secs): | 0 ~  |        | ~       |  |
|                              | Night Ring                                                                                                    |                             |             |                        |      |        |         |  |
|                              | Pie-Announce Tone:                                                                                                    |                             | and Play:   | D Recourt              | Sec. |        |         |  |
|                              |                                                                                                    |                             |             | H                      | -    |        |         |  |
|                              |                                                                                                    |                             |             |                        |      |        |         |  |
| Legend                       | •                                                                                                    | 2 199                       |             |                        |      |        |         |  |
| - Status Unionswn            | Audio Groups                                                                                                    | 23                          |             |                        |      |        |         |  |
| IIII - Status Normal         | AL                                                                                                    |                             |             |                        |      |        |         |  |
| - Verfication Required       | provide a second second s |                             |             |                        |      |        |         |  |
| Entri Status Update Required | None                                                                                                    |                             |             |                        |      |        |         |  |
| 🔜 - Reset Required           |                                                                                                    |                             |             |                        |      |        | _       |  |
| Rescan Required              | Defaults Status                                                                                                    |                             |             |                        | -    | Ave. 1 |         |  |
| Invalid Password             | Defaults Status                                                                                                    |                             |             | Copy                   | 1.1  |        | A COLOR |  |

10. To confirm a successful configuration, return to Call Manager and click on "Device", then Phone, then locate the VIP device in the search results. If successfully registered, the status column should show the VIP device is registered to the IP address of the Call Manager with the VIP device's IP address in the next column under "IP Address"